首先,我们需要了解bitget交易平台的提现流程,用户需要登录bitget交易平台,进入 个人中心页面。用户需要进入个人中心页面的"提现"页面,选择需要提现的数字货 币。用户需要填写提现信息,包括提现地址、提现数量等。

 用户需要进行身份验证,包括手机验证码、邮箱验证码等。用户需要确认提现信息 无误后,点击"确认提现"按钮,完成提现。其次,用户需要了解bitget交易平台的提 现注意事项。在进行bitget交易平台的提现时,用户需要注意以下几点:

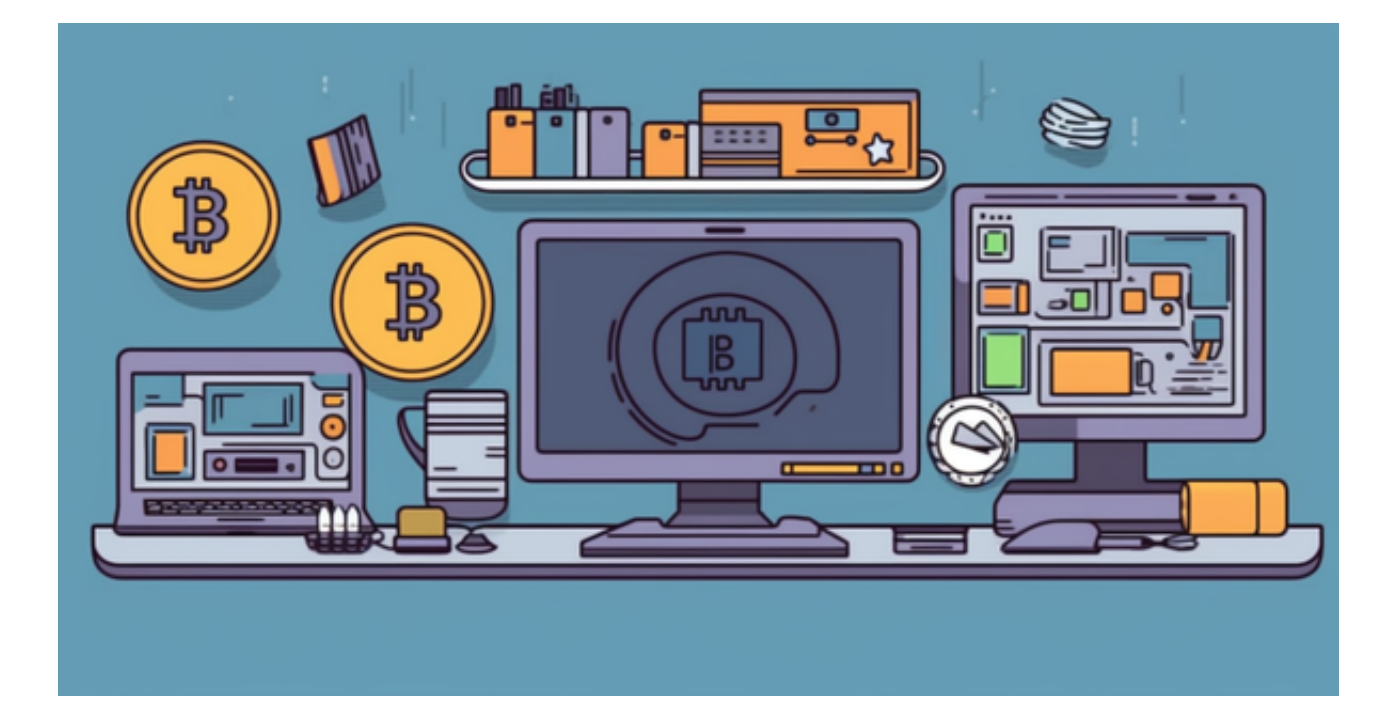

 用户需要填写准确的提现信息,以便快速完成提现。用户需要妥善保管自己的提现 信息,不要将账户密码和其他敏感信息泄露给他人。bitget交易平台的提现手续费相 对较低,用户需要了解不同数字货币的提现手续费,以便选择合适的提现方式。

 如果你是使用苹果手机,可以在App Store上直接搜索bitget,然后下载安装即可。 如果是使用安卓手机,则需要前往bitget官网,进行安装包的下载。如果你是PC用户, 需要下载并安装Windows或Mac的客户端程序,并根据指引进行安装和注册即可。 同时,bitget也提供了Web版交易,可以在PC端直接通过浏览器访问bitget官网进行 交易。

 对于关注数字货币市场的投资者,推荐下载Bitget APP,方便实时了解数字货币的行情走势和最新消息。

Bitget下载详细教程

1. 首先, 在应用商店或者Bitget官网查找下载链接, 点击下载Bitget APP。注意 ,建议从官方渠道下载,以免下载不安全的APP,导致资金被盗等问题。

2. 下载完成后, 点击安装以启动APP, 会出现登录/注册页面。

3. 如果已经注册了Bitget账户, 则可以直接输入账户名和密码进行登录, 如果还 没有,则需要点击注册按钮进行注册。

4. 进入注册流程后, 请按照提示输入个人信息(如用户名、密码、手机号码、邮 箱等)并进行实名认证。

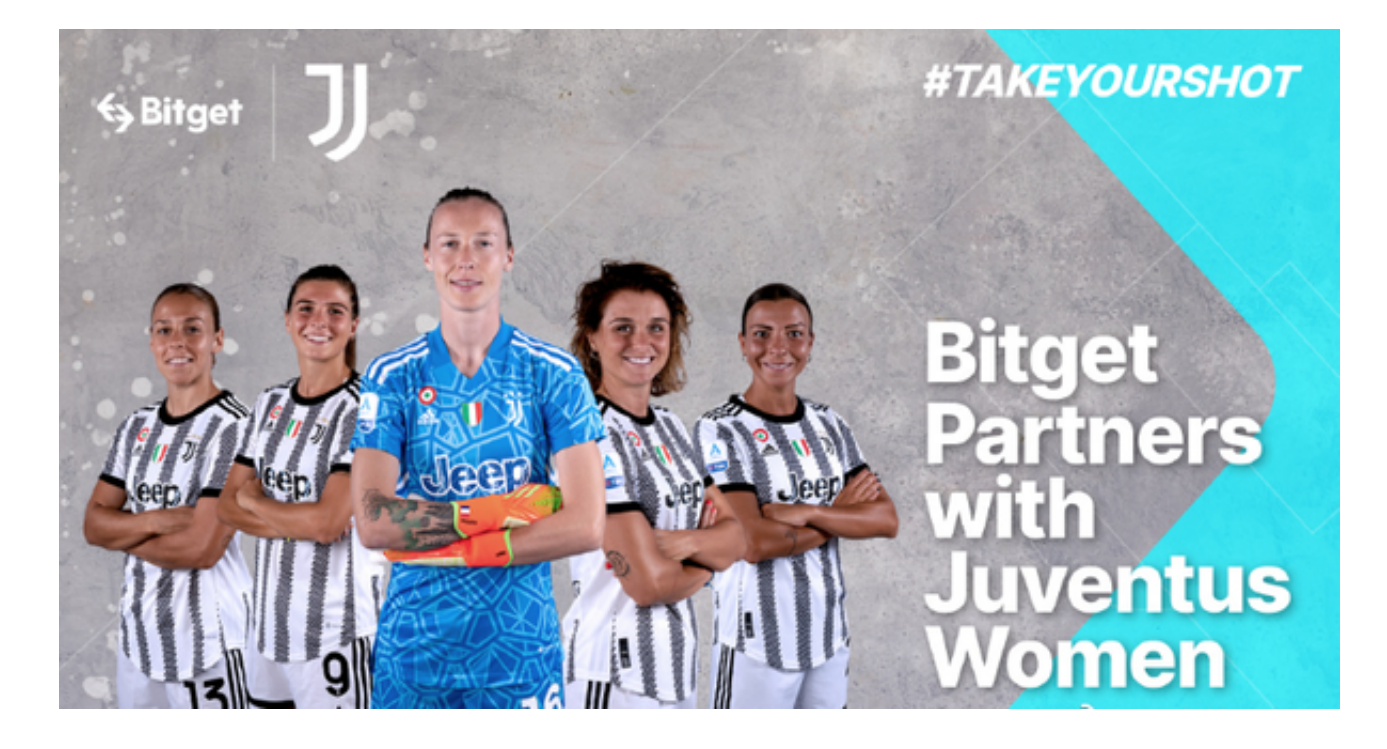

5. 在进行实名认证时,请仔细阅读相关提示,上传真实的个人身份证件和银行卡 等资料。实名认证通过后,您才能在平台上使用各种数字资产交易功能。

6. 下载并安装完成后, 登录账号即可进入Bitget平台进行数字资产交易, 充提币 、查看交易数据等操作。

7. 点击"新手学堂",可以获取Bitget的交易教程;点击"帮助中心",可以查 看常见问题的解答;